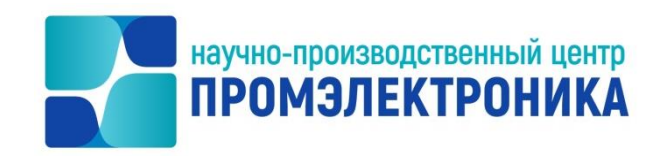

# **УТВЕРЖДАЮ**

Начальник ОКО

 $\_$  М.В. Абакумов

«<u>4 » октября 2023</u> г.

# **ВЫЧИСЛИТЕЛЬНЫЙ КОМПЛЕКС МИКРОПРОЦЕССОРНОЙ ЦЕНТРАЛИЗАЦИИ СТРЕЛОК И СИГНАЛОВ МПЦ-И**

**ПО АРМ ДСП**

Описание программы

Лист утверждения 643.59953480.00001-01 13 02-1-ЛУ

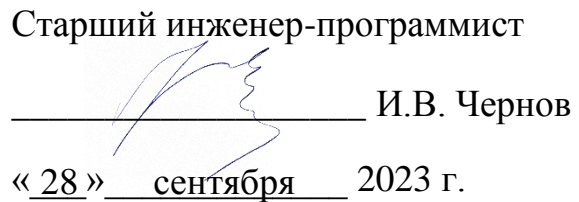

Нормоконтроль \_\_\_\_\_\_\_\_\_\_\_\_\_\_\_\_\_\_\_ А.Ю. Китова «28» сентября 2023 г.

2023

Литера

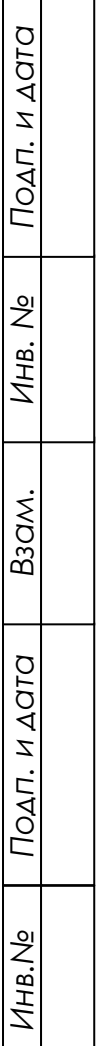

 $\mathbf{1}$ 

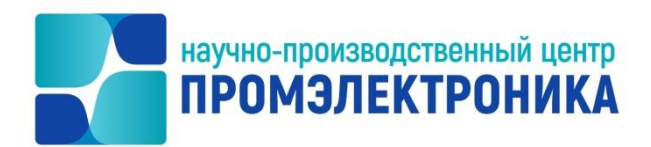

УТВЕРЖДЕН 643.59953480.00001-01 13 02-1-ЛУ

# **ВЫЧИСЛИТЕЛЬНЫЙ КОМПЛЕКС МИКРОПРОЦЕССОРНОЙ ЦЕНТРАЛИЗАЦИИ СТРЕЛОК И СИГНАЛОВ МПЦ-И**

# **ПО АРМ ДСП**

Описание программы

643.59953480.00001-01 13 02-1

Листов 13

*Подп. и дата Инв. № дубл. Подп. и дата Взам. инв.№* B<sub>3</sub>a<sub>M</sub>. Подп. и дата *Инв.№* 

#### **АННОТАЦИЯ**

Настоящий документ содержит описание программного обеспечения автоматизированного места дежурного по станции АРМ ДСП (далее - ПО АРМ ДСП).

Описание программы выполнено в соответствии с ГОСТ 19.402-78 и состоит из восьми частей, в которых раскрываются основные вопросы применения, структуры и функционирования ПО АРМ ДСП. Также рассматриваются входные и выходные данные, используемые в программе.

В первом разделе приводятся основные принципы организации разработки и построения ПО АРМ ДСП.

Во втором разделе рассматриваются классы решаемых задач и назначение ПО АРМ ДСП.

В третьем разделе приводятся общая структура и алгоритмы функционирования ПО АРМ ДСП.

В четвертом разделе приводится описание функций безопасности, реализованных в программном обеспечении.

Пятый раздел посвящен анализу технических средств, используемых при работе ПО АРМ ДСП. Указывается количественный и качественный состав технических средств и требования к ним.

В шестом разделе указывается способ вызова и загрузки ПО АРМ ДСП.

В седьмом разделе приводятся общие сведения о входных и выходных данных.

В восьмом разделе указан порядок действий по сборке проекта.

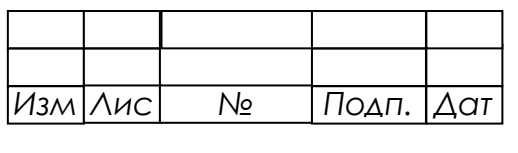

# $\overline{\mathfrak{z}}$ 643.59953480.00001-01 13 02-1

# СОДЕРЖАНИЕ

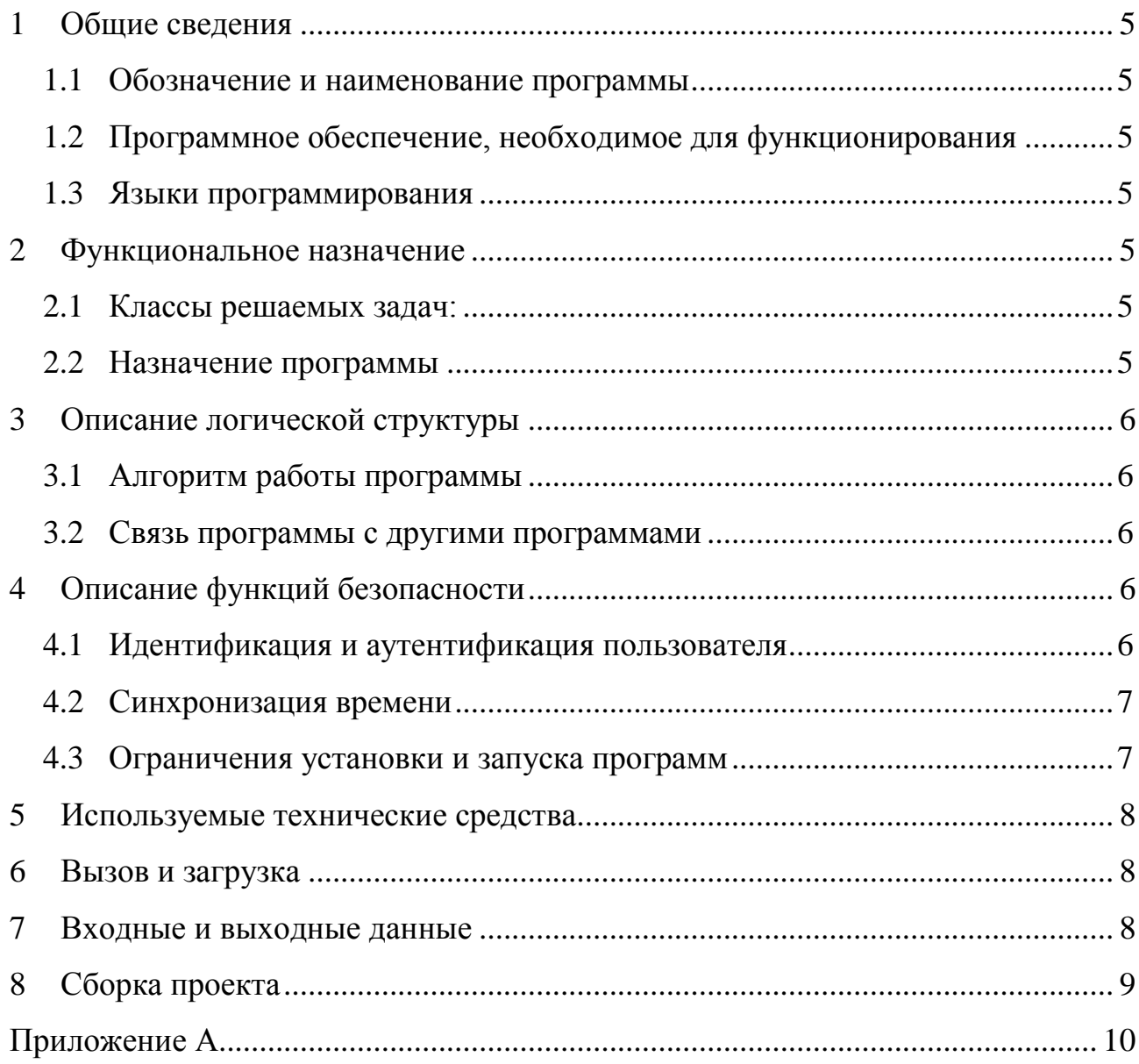

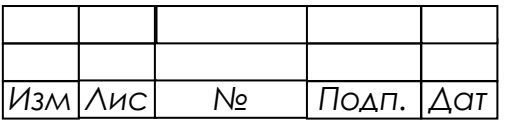

# **ПЕРЕЧЕНЬ СОКРАЩЕНИЙ**

В настоящем документе применены следующие сокращения:

ВК МПЦ-И – вычислительный комплекс микропроцессорной централизации стрелок и сигналов МПЦ-И;

АРМ ДСП – автоматизированное рабочее место дежурного по станции;

АРМ ШН – автоматизированное рабочее место электромеханика;

ПО программное обеспечение;

ОС – операционная система;

УГИ – условное графическое изображение.

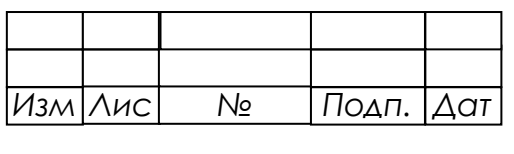

## <span id="page-5-0"></span>**1 ОБЩИЕ СВЕДЕНИЯ**

### <span id="page-5-1"></span>1.1 ОБОЗНАЧЕНИЕ И НАИМЕНОВАНИЕ ПРОГРАММЫ

Наименование: ПО АРМ ДСП.

Исполняемый модуль: ISUDsp.exe.

Обозначение: 643.59953480.00001-01.

Версия: 9.82.265.4335.

## <span id="page-5-2"></span>1.2 ПРОГРАММНОЕ ОБЕСПЕЧЕНИЕ, НЕОБХОДИМОЕ ДЛЯ ФУНКЦИОНИРОВАНИЯ

Операционная система Windows 7 32-bit Professional Service Pack 1 и выше или AstraLinux SE Смоленск 1.6 и выше.

## 1.3 ЯЗЫКИ ПРОГРАММИРОВАНИЯ

<span id="page-5-3"></span>ПО АРМ ДСП реализовано в виде исполнительного модуля операционной системы Microsoft Windows на языке высокого уровня Object Pascal в среде разработки Embarcadero RAD Studio 2010.

## <span id="page-5-4"></span>**2 ФУНКЦИОНАЛЬНОЕ НАЗНАЧЕНИЕ**

- <span id="page-5-5"></span>2.1 КЛАССЫ РЕШАЕМЫХ ЗАДАЧ:
- получение данных от OPC-сервера;
- отображение путевого развития станции;
- управление поездной ситуацией.

## 2.2 НАЗНАЧЕНИЕ ПРОГРАММЫ

<span id="page-5-6"></span>ПО АРМ ДСП предназначено для использования на персональном компьютере в составе рабочего места дежурного по станции системы МПЦ-И.

АРМ ДСП используется в составе системы ВК МПЦ-И для отображения и управления поездной ситуацией.

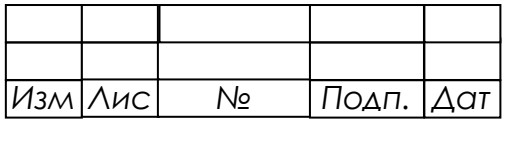

АРМ ДСП получает информацию от OPC-сервера, подключаясь к нему через сетевой интерфейс по протоколу TCP.

## <span id="page-6-0"></span>**3 ОПИСАНИЕ ЛОГИЧЕСКОЙ СТРУКТУРЫ**

#### <span id="page-6-1"></span>3.1 АЛГОРИТМ РАБОТЫ ПРОГРАММЫ

Блок-схемы алгоритмов представлены в приложении А.

#### 3.2 СВЯЗЬ ПРОГРАММЫ С ДРУГИМИ ПРОГРАММАМИ

<span id="page-6-2"></span>Через сетевой интерфейс по протоколу TCP осуществляется связь АРМ ДСП с OPC-сервером, который регистрирует АРМ ДСП как клиента, инициализирует список переменных и рассылает клиенту их значения. АРМ ДСП подключается к основному и резервному OPC-серверу, однако данные передает только основной сервер. Основной OPC-сервер определяется в ходе процедуры выборов серверов.

## <span id="page-6-3"></span>**4 ОПИСАНИЕ ФУНКЦИЙ БЕЗОПАСНОСТИ**

#### 4.1 ИДЕНТИФИКАЦИЯ И АУТЕНТИФИКАЦИЯ ПОЛЬЗОВАТЕЛЯ

<span id="page-6-4"></span>При запуске ПО АРМ ДСП идентификация происходит автоматически согласно настроечным данным: загружается роль, прописанная в настройках, и АРМ переходит в режим просмотра.

Дла перевода АРМа в режим управления пользователю необходимо ввести имя пользователя и пароль. Введѐнные данные отправляются на сервер, где проходят проверку подлинности. При удачной аутентификации АРМ переходит в режим управления. Если аутентификация пройдена не была, программа остаѐтся в режиме просмотра.

В системе действует перехват управления: единовременно только один АРМ ДСП может находиться в режиме управления. Если со второго АРМ ДСП делается попытка войти в режим управления, то первый АРМ автоматически переводится в режим просмотра.

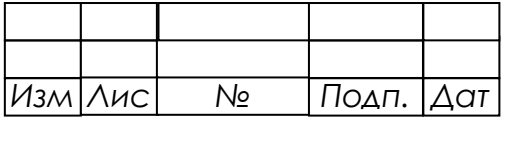

При разрыве связи или перезагрузке АРМа система автоматически теряет аутентификацию, также система может потерять аутентификацию при переключении между серверами. При потере аутентификации пользователь должен вновь ввести пароль для перехода в режим управления. В режиме просмотра управление станцией запрещено и при подаче команды система незамедлительно информирует об ограничениях в правах пользователя.

#### 4.2 СИНХРОНИЗАЦИЯ ВРЕМЕНИ

<span id="page-7-0"></span>С целью обеспечения единого времени в системе основной сервер раз в секунду рассылает переменную времени, по которой синхронизируется резервный сервер и клиенты. Синхронизация времени клиентов производится через УГИ «Часы», которое является обязательным элементом проекта станции. При получении УГИ обновления переменной времени в функциях обработки производится сравнение полученнного значения с текущим временем системы. Если оно не совпадает, производится корректировка времени ОС. Для предотвращения слишком частого изменения времени введена минимальная разница во времени, начиная с которой выполняется корректировка.

При необходимости изменить время в системе пользователь имеет такую возможность, но только с АРМ ШН. В УГИ «Часы» есть команда меню «Установить», по еѐ выбору задаются дата и время и выполняется их запись в переменную времени, после чего происходит синхронизация времени между всеми компьютерами системы.

#### 4.3 ОГРАНИЧЕНИЯ УСТАНОВКИ И ЗАПУСКА ПРОГРАММ

<span id="page-7-1"></span>При входе в систему под пользователем «дсп» автоматически стартует АРМ ДСП. Автоматический старт обеспечивается подменой оболочки Shell настройками реестра. Запуск АРМа до старта основного окружения windows обеспечивает работу в режиме киоска. Дополнительно при запуске АРМ ДСП скрывается стандартная панель задач ОС Windows и меню «Пуск».

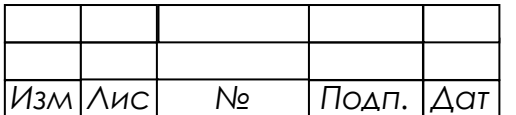

*докум.*

*.*

*т*

*а*

## 5 ИСПОЛЬЗУЕМЫЕ ТЕХНИЧЕСКИЕ СРЕДСТВА

<span id="page-8-0"></span>ПО АРМ ДСП предназначено для использования на персональном компьюторе со следующими характеристиками:

- процессор с тактовой частотой не менее 1 ГГц;  $\bullet$
- оперативное запоминающее устройство объем не менее 2 Гбайт;  $\bullet$

видеокарта – не менее 128 Мбайт видеопамяти, совместимая с  $\bullet$ операционной системой Windows 7, и поддержкой DirectX версии 9.0 и выше:

- жёсткий диск не менее 1 Гбайт свободного места;
- монитор разрешение не менее  $1024\times768$ ;
- устройства ввода клавиатура, устройство ввода типа «мышь»;
- сетевая карта соответствующая стандарту FastEthernet 100Base-T.

#### ВЫЗОВ И ЗАГРУЗКА 6

<span id="page-8-1"></span>Запуск ПО АРМ ДСП осуществляется автоматически после включения персонального компьютера АРМ ДСП.

#### <span id="page-8-2"></span> $\overline{7}$ ВХОДНЫЕ И ВЫХОДНЫЕ ДАННЫЕ

Входные данные:

- файл\*.isi, содержащий описание переменных;
- файл \*.isv, содержащий описание графиеского представления путевого развития;
- обновления переменных, приходящих от ОРС-сервера по сетевому интерфейсу с использованием протокола ТСР.

Выходные данные:

• команды диспетчера в виде значений переменных (записываются на ОРСсервер по сетевому интерфейсу с использованием протокола ТСР).

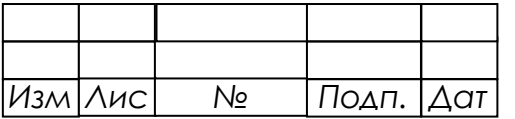

## **8 СБОРКА ПРОЕКТА**

<span id="page-9-0"></span>Для сборки проекта необходима среда разработки Embarcadero RAD Studio

2010. Исходные тексты программы находятся в каталоге \src.

Порядок сборки:

- 1. Запустить среду разработки Embarcadero RAD Studio 2010.
- 2. В меню «File» выбрать пункт «Open project» и в диалоге открытия проекта в каталоге \src выбрать файл ISUDsp.dproj.
- 3. В меню «Project» выбрать пункт «Configuration Manager…» и в диалоге «Configuration Manager» выполнить:
	- 3.1 В списке «Applicable projects» выбрать проект ISUDsp.
	- 3.2 В выпадающем списке «Configuration» выбрать пункт «Release».
	- 3.3 Нажать кнопку «Make "Release"…» для установки конфигурации.
	- 3.4 Закрыть «ConfigurationManager».

4. В меню «Project» выбрать пункт «Build ISUDsp».

В результате будет скомпилирован файл ISUDsp.exe и сохранѐн в каталоге \out корневой директории.

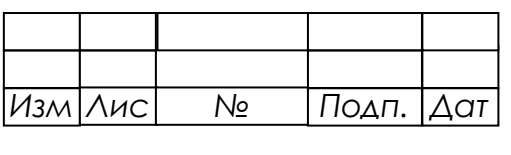

# ПРИЛОЖЕНИЕ А

#### (обязательное)

#### Алгоритмы ПО АРМ ДСП

<span id="page-10-0"></span>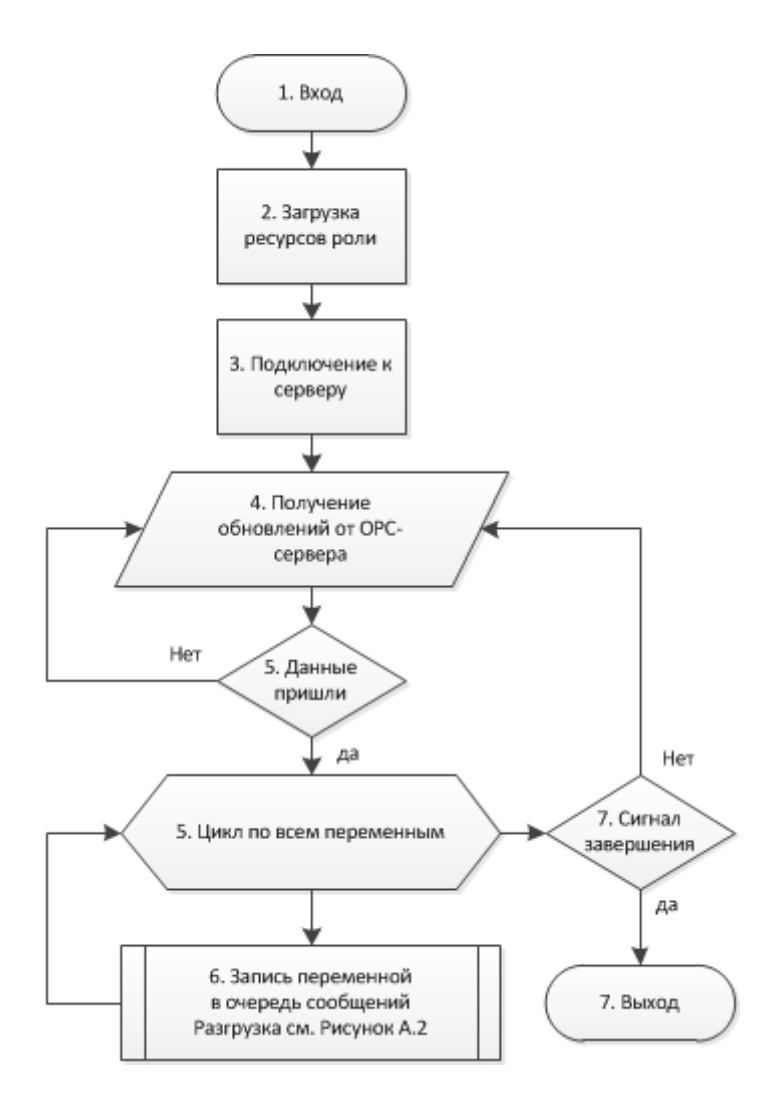

Рисунок А.1 - Запуск ПО АРМ ДСП

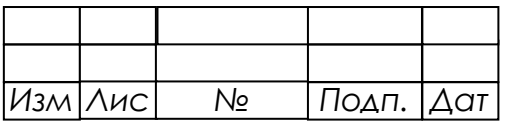

 $\ddot{\phantom{a}}$ 

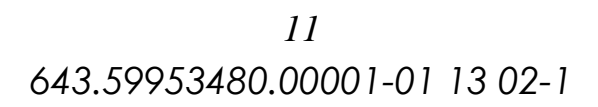

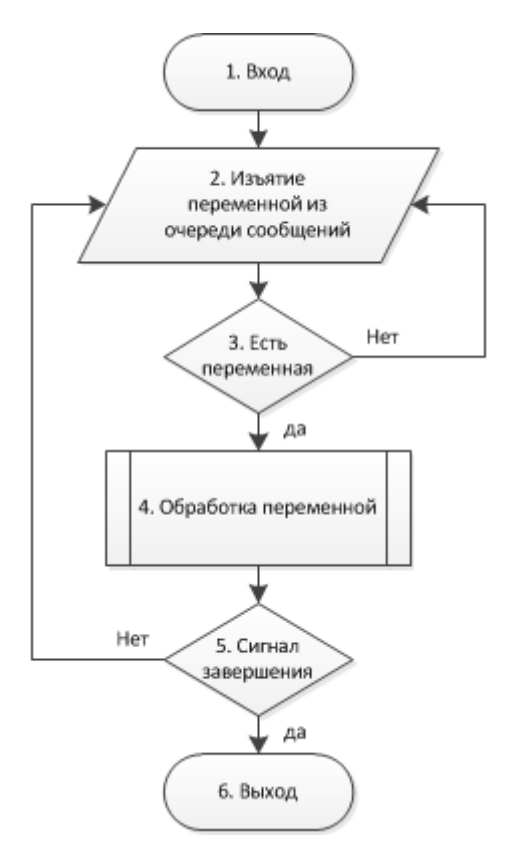

Рисунок А.2 - Разгрузка очереди сообщений

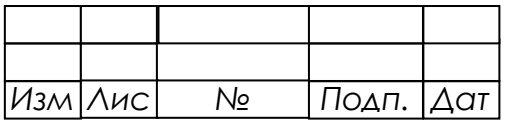

 $\ddot{\phantom{a}}$ 

 $\ddot{\phantom{a}}$ 

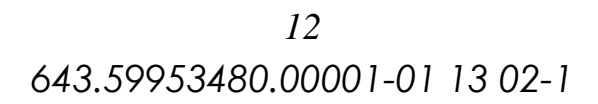

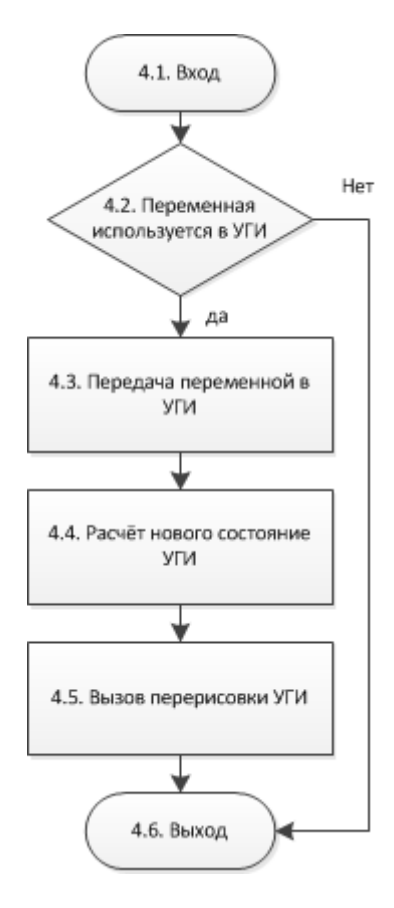

Рисунок А.3 - Обработка полученной переменной

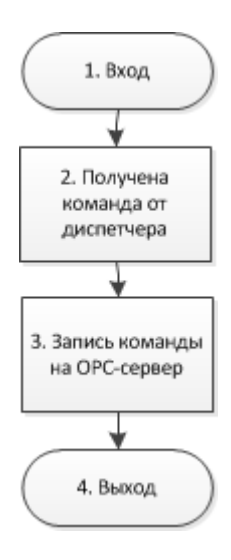

Рисунок А.4 - Обработка команды диспетчера

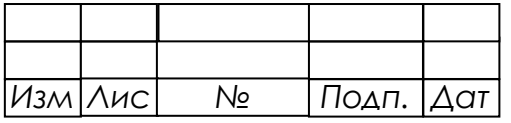

 $\overline{a}$ 

 $\ddot{\phantom{a}}$ 

# Лист регистрации изменений

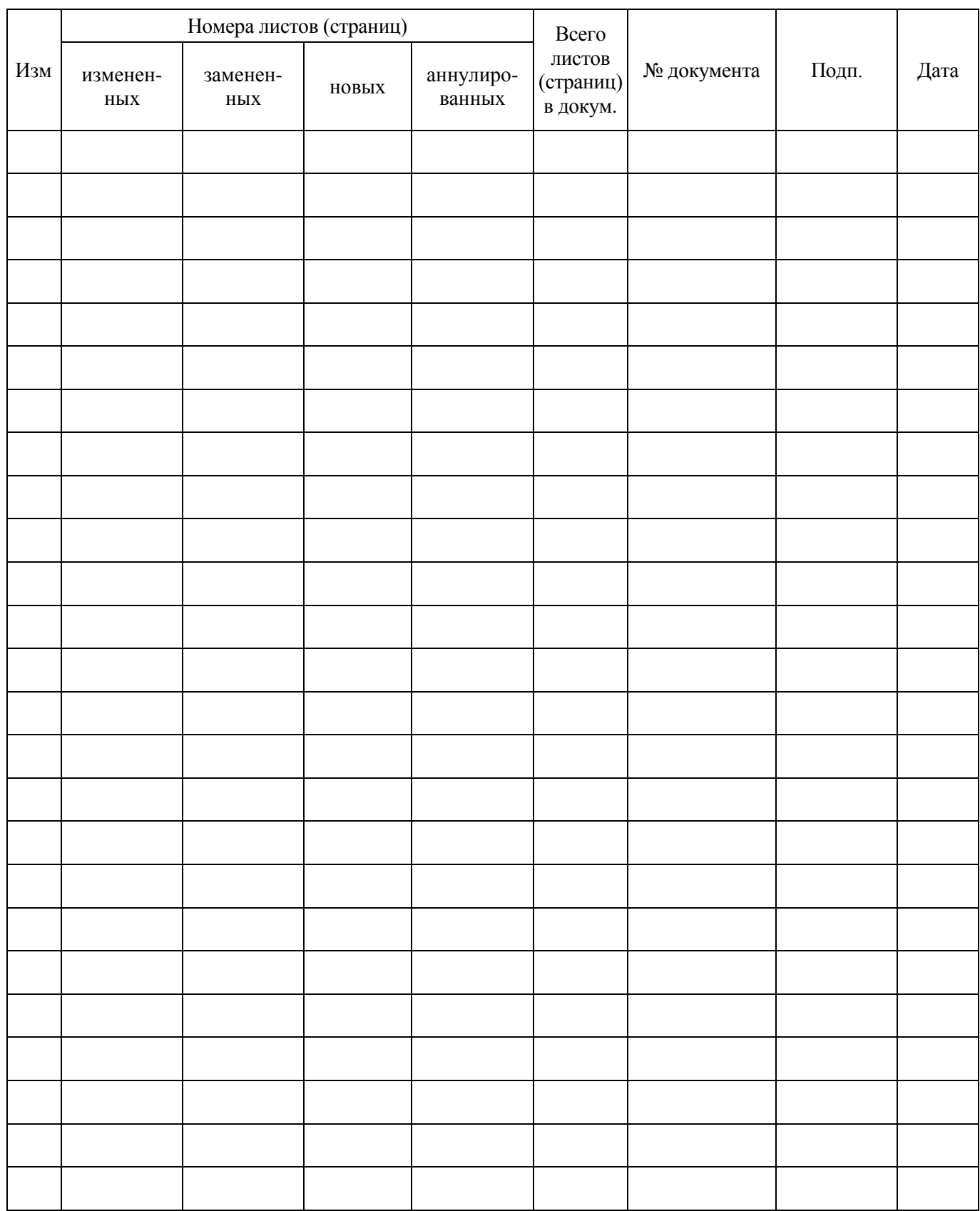

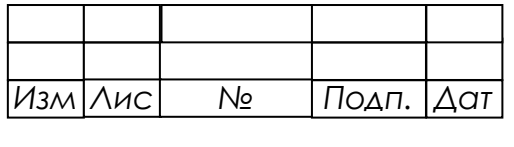

 $\ddot{\phantom{a}}$ 

 $\hat{\mathcal{A}}$